....

- To erase the object: type 'e' and press enter or space, thank click on object which you want to erase and press enter or space again / press Esc
- $\frac{d\mathbf{b}}{\mathbf{a}}$  To mirror the object: type 'mi' and press enter or space, thank click on object which you want to mirror and press enter or space again. Thank click on point on object and move your mouse up or down or on sides, thank click again to stop. (you can keep 'ORTHO' on or off) / press Esc
- $\triangleq$  To offset the object: type 'o' and press enter or space, than specify offset distance (type how much you want to offset an object) and press enter or space, than select object to offset and click outside or inside the object / press Esc
- $\|\mathbf{F}\|$  To move the object: type 'm' and press enter or space, thank click on object which you want to move and press enter or space again. Thank click on point on object and move your mouse to place of destination, thank click again to stop. (you can keep 'ORTHO' on or off) / press Esc
- To rotate the object: type 'ro' and press enter or space, thank click on object which you want to rotate and press enter or space again. Thank click on point on object and move your mouse up or down or on sides, thank click again to stop. (you can keep 'ORTHO' on or off) / press Esc
- $\Box$  To scale the object: type 'sc' and press enter or space, thank click on object which you want to scale and press enter or space again. Thank click on point on object and type scale factor (if you want to have 2 times bigger object type "2" and hit enter, when you want to have smaller object two times type ".5" and hit enter) / press Esc
- $\left\| \frac{1}{\sqrt{10}} \right\|$  To stretch the object: type 's' and press enter or space, thank mark the part of object which you want to stretch and press enter or space again. Thank click on point on object and move your mouse to place of destination, thank click again to stop. (you can keep 'ORTHO' on or off) / press Esc
- $\rightarrow$  To trim the object: type 'tr' and press enter or space, thank select cutting entities for trim and press enter or space, than select entity to trim and press enter or space/ press Esc

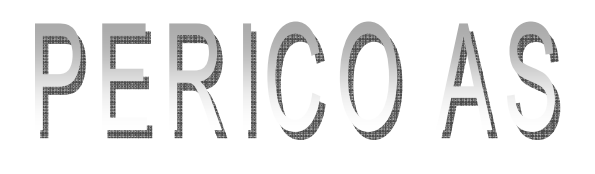

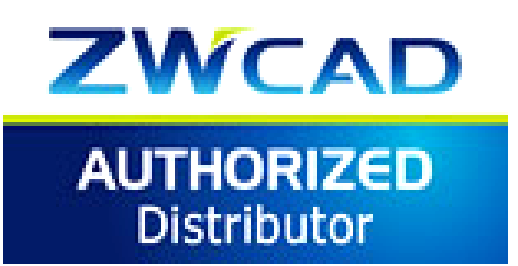